# **第85回日本泌尿器科学会東部総会**

**演題スライド(音声なし)作成・保存マニュアル**

### スライドを作成する前に

#### ・作成するにあたり以下のスライドを冒頭に入れていただくようお願いいたします。

1枚目 演題名、名前、所属 2枚目 演者の先生の自己紹介(経歴、写真等) ※一般演題の方は、不要です 3枚目 利益相反(COI) 4枚目~ 講演用内容

#### 作成時の注意事項

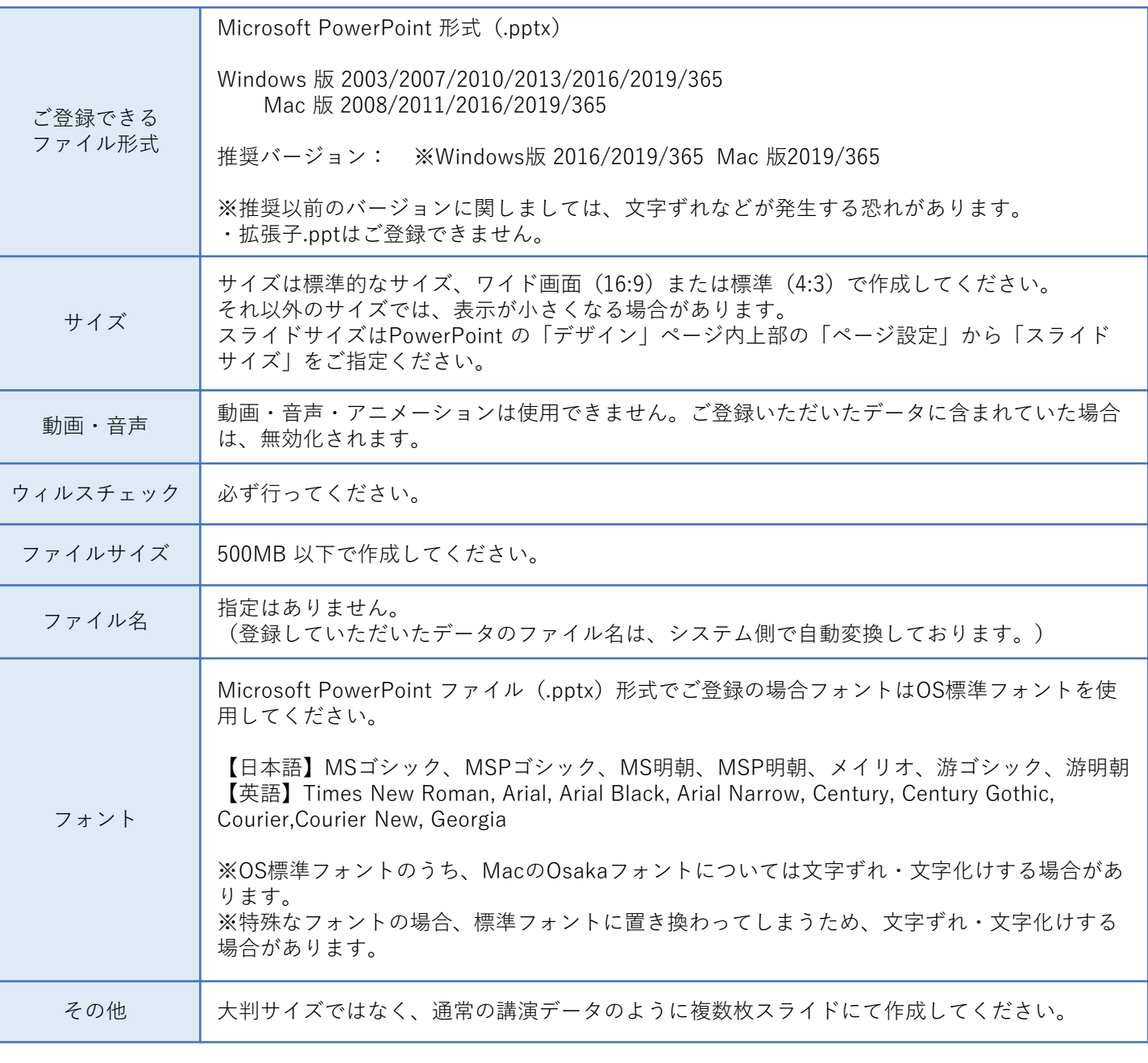

・各スライドの「ノート」に記載されているテキスト情報を、アプリ内で表示される各スライドの説明文として登録 することができます。

- ・説明文には、改行やタブ、フォントの装飾等は使用できません。
- ・説明文の登録可能文字数は1,000文字です。
- ・改行、タブ、フォント装飾、タグ等は使用できません。

## スライドのサイズ変更

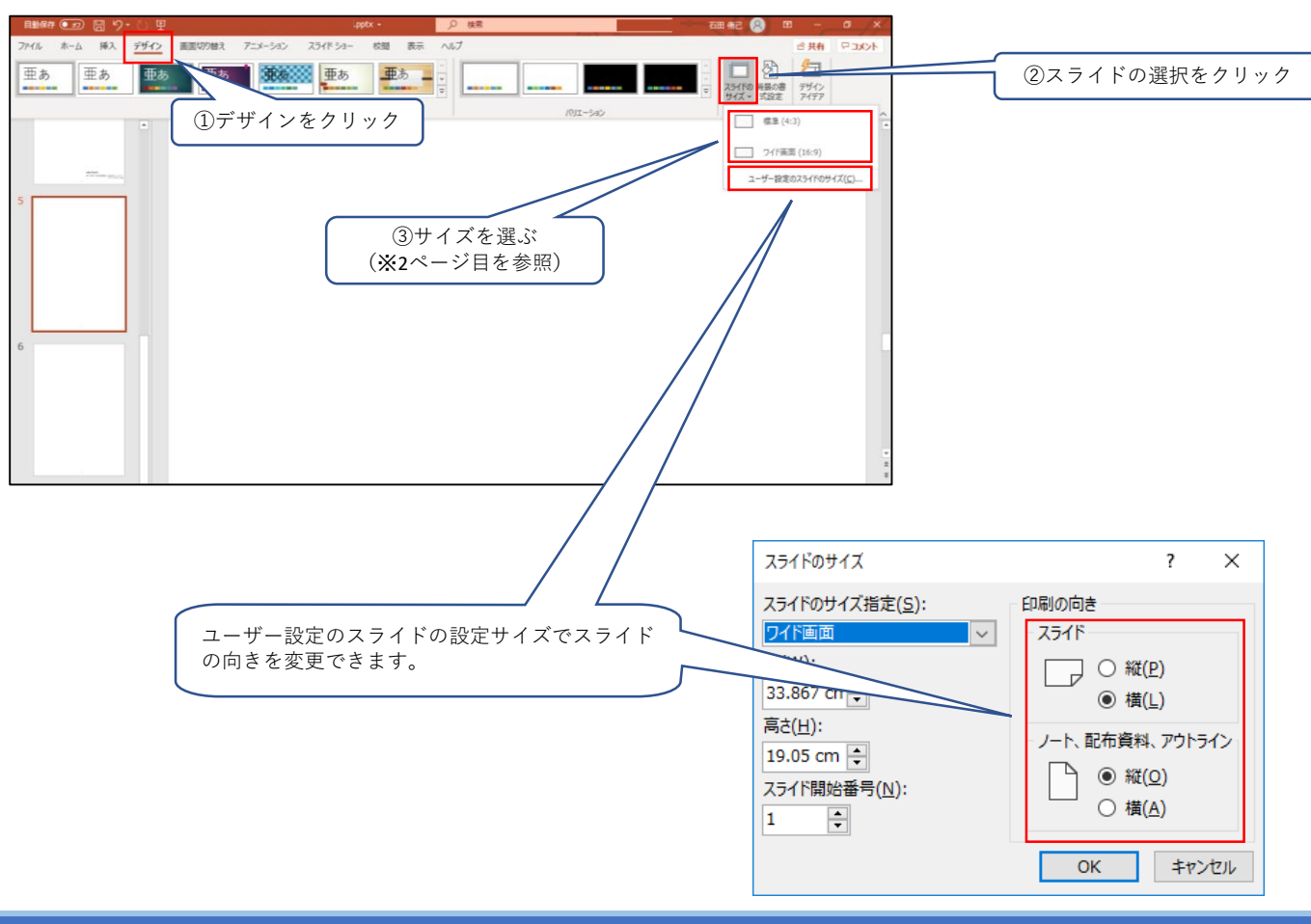

# 各スライド説明文の登録(任意)

・各スライドの「ノート」に記載されているテキスト情報を、アプリ内で表示される各スライドの説明文とし て登録することができます。

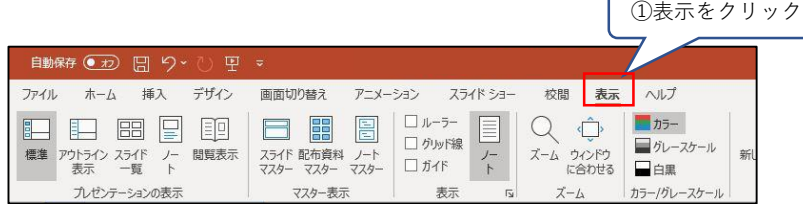

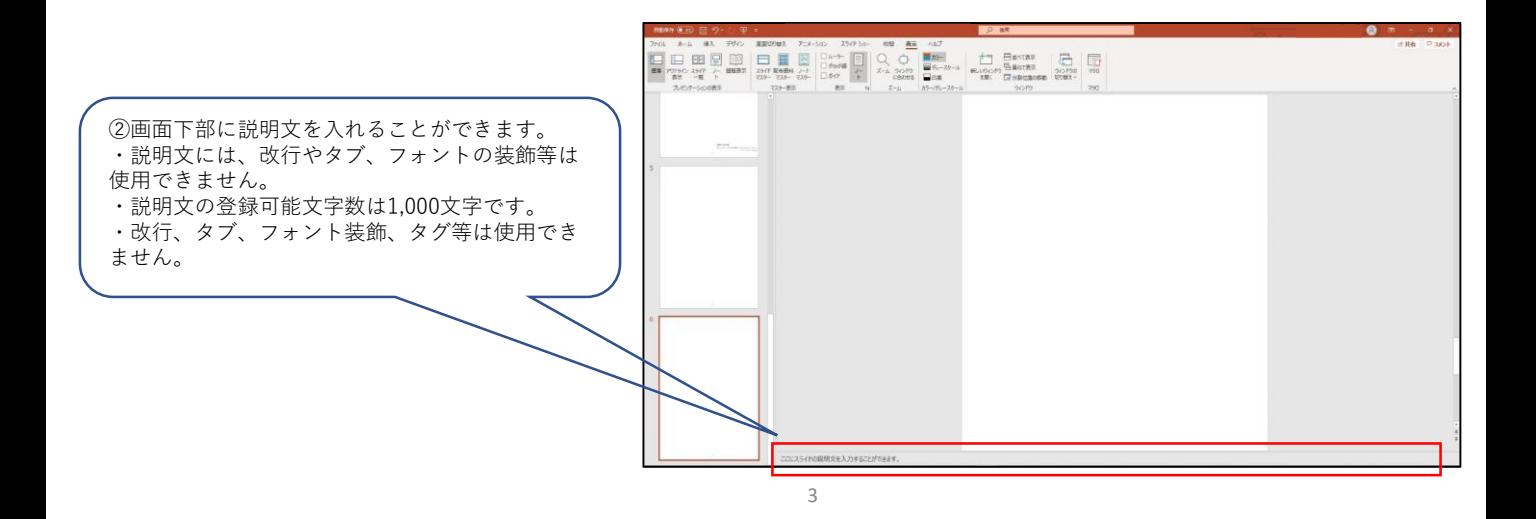

# スライドファイルの作成方法

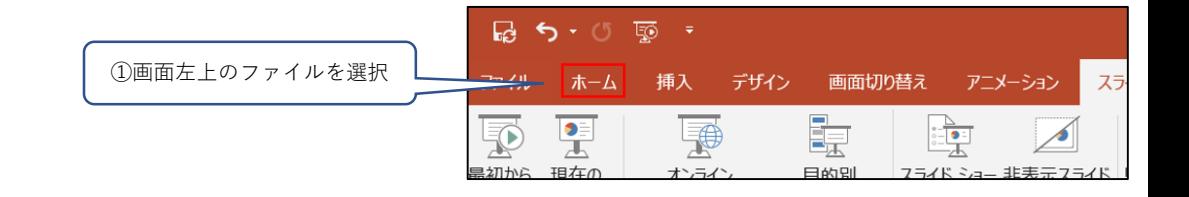

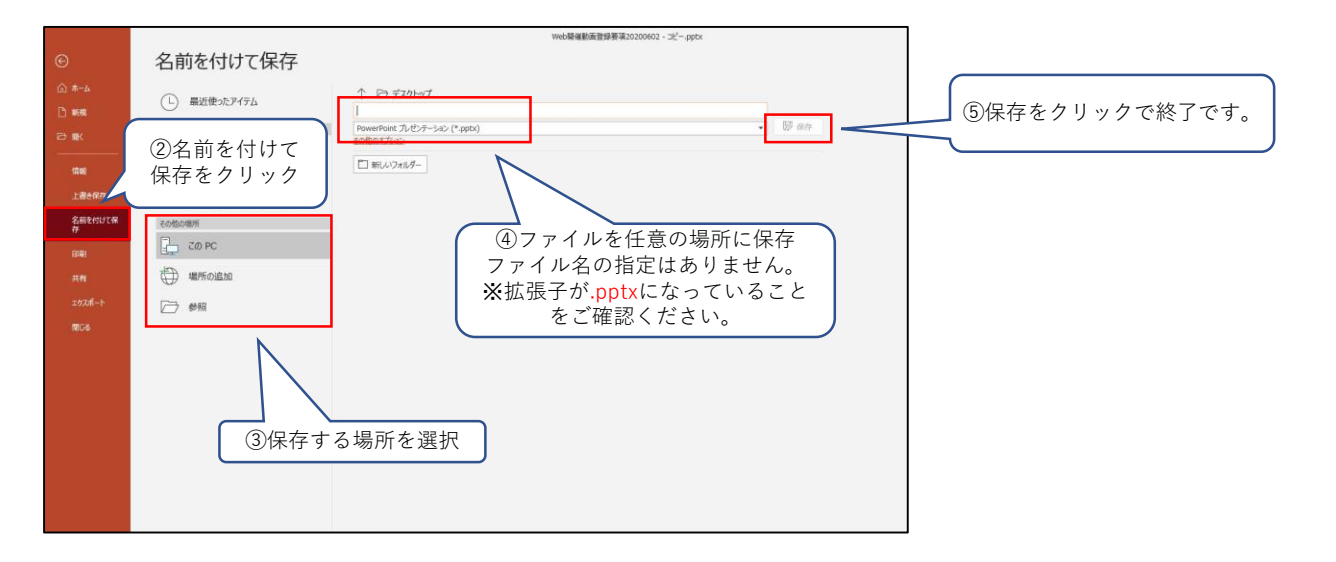

**お問い合わせ先** 第85回泌尿器科学会東部総会サポートデスク ejua2020-support@mail.mice-one.co.jp